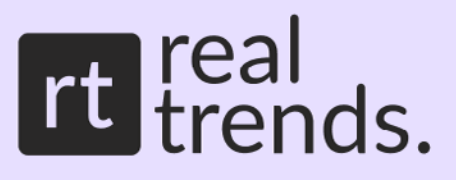

# **Mercado Ads:**

### Guía completa para potenciar tus ventas

### con publicidad en Mercado Libre

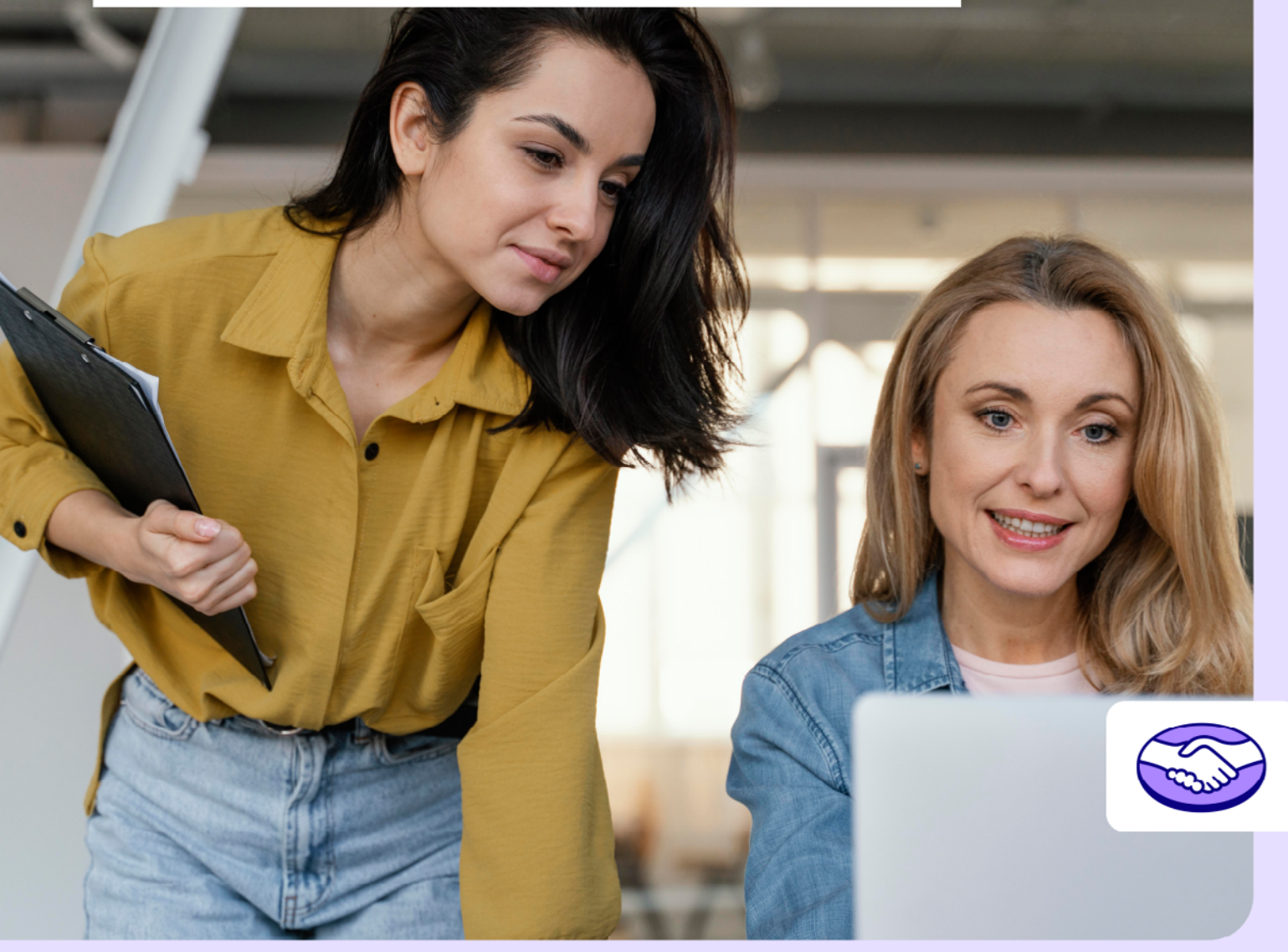

# Índice

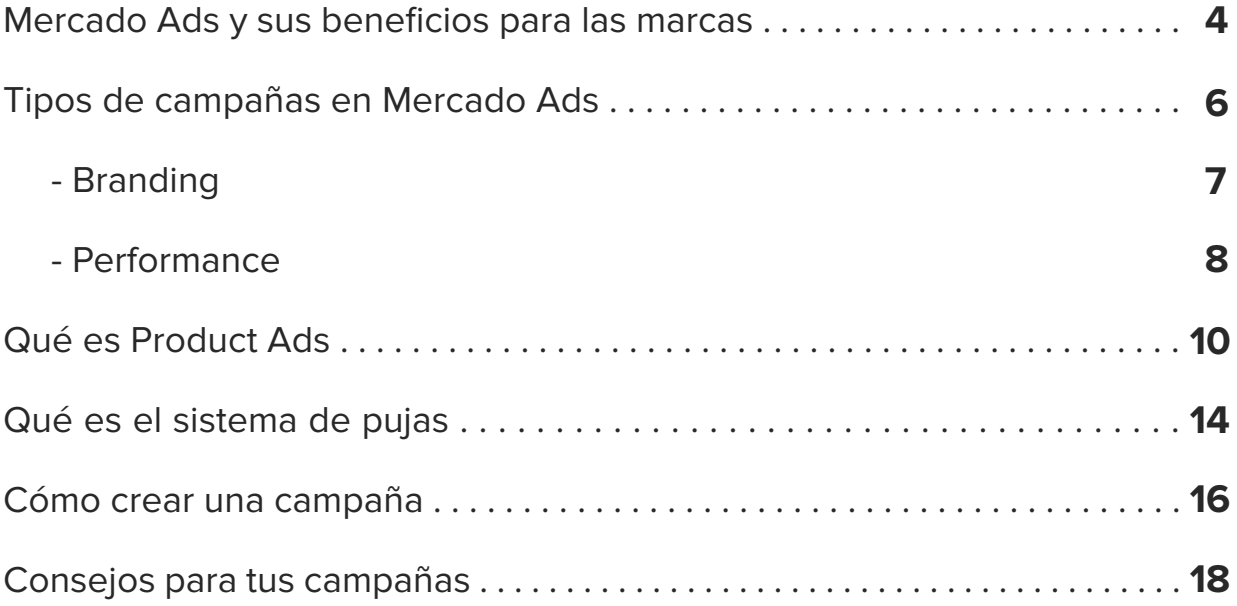

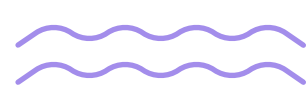

Aumentar la visibilidad de tus productos y potenciar tus ventas a través de la publicidad en **Mercado Libre** es una estrategia de crecimiento ideal para tu negocio.

En esta guía te vamos a explicar qué es **Mercado Ads**, cómo aprovecharlo y por qué deberías incluirlo en la planificación de tu estrategia de venta online.

Antes de empezar, si todavía no vendés en **Mercado Libre** o si querés profundizar tus conocimientos sobre la plataforma, podés acceder a nuestro contenido exclusivo que te enseñará a posicionar tus productos en el marketplace más importante de América Latina.

[Visitá nuestro blog de Mercado Libre](https://blog.real-trends.com/)

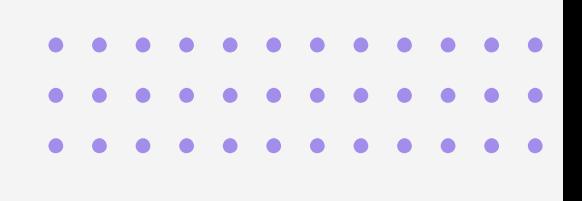

## <span id="page-3-0"></span>**Mercado Ads** y sus beneficios para las marcas

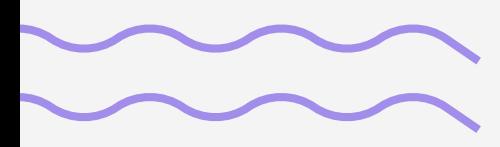

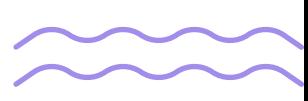

El usuario que visita Mercado Libre tiene un propósito: **comprar o descubrir productos.** Hoy en día, cuando una persona quiere hacer una compra, los motores de búsqueda tradicionales ya no son la primera opción. En su lugar, ingresan directamente a los marketplaces, y en Latinoamérica, Mercado Libre ocupa el primer lugar.

Varios factores contribuyen a esta tendencia creciente de los usuarios hacia el uso de marketplaces como sus motores de búsqueda de productos:

- Variedad
- Envíos gratis
- Mejores ofertas y promociones
- Reseñas y opiniones
- Navegabilidad y Experiencia Móvil

Esta tendencia de los usuarios se convierte en una valiosa oportunidad para que las marcas exhiban sus productos en lugares donde los consumidores están inmersos en procesos de búsqueda activa y toma de decisiones de compra. Para capitalizar este comportamiento, Mercado Libre pone a disposición su herramienta de Mercado Ads, que permite la gestión de anuncios para destacar tus publicaciones.

El propósito fundamental de esta herramienta es utilizar las funcionalidades de la publicidad para ampliar la visibilidad de tus publicaciones, consolidar el reconocimiento de tu marca y lograr un aumento significativo en las ventas.

**5**

<span id="page-5-0"></span>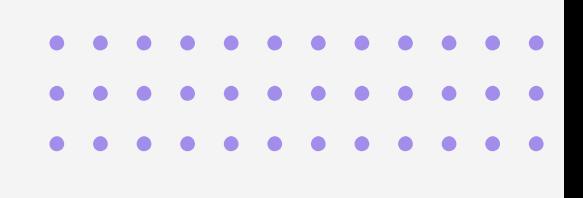

### Tipos de campañas en Mercado Ads

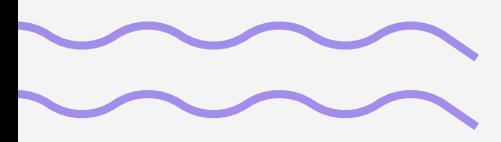

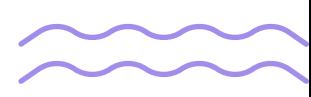

<span id="page-6-0"></span>En marketing digital, el proceso de decisión de compra, conocido como embudo de ventas, describe las etapas que un consumidor atraviesa al comprar un producto.

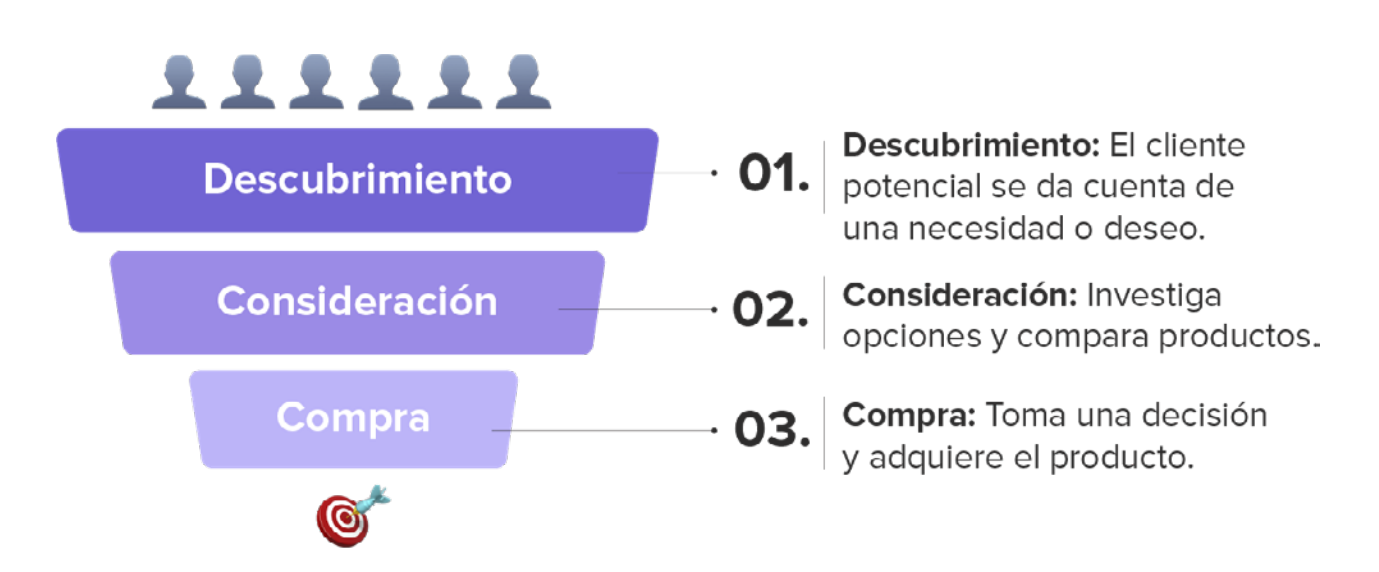

#### **Etapa 1: Descubrimiento**

En la etapa de **Descubrimiento**, los compradores identifican una necesidad o un deseo. Si querés cautivar a estos compradores, tenés que estar atento y tomar en cuenta estos puntos:

**- Información relevante:** Proporcioná información clara y detallada sobre tus productos en las publicaciones de Mercado Libre. Esto ayuda a los compradores a entender cómo un producto puede satisfacer sus necesidades.

**- Reconocimiento de marca:** Haber construido una marca sólida y confiable puede marcar la diferencia en esta etapa.

**- Visibilidad:** Optimizá tus publicaciones en Mercado Libre, para que los productos sean fáciles de encontrar con el uso de palabras clave

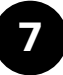

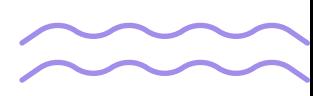

<span id="page-7-0"></span>relevantes y buenas imágenes, es esencial para que tus publicaciones tengan visibilidad.

#### **Etapa 2: Consideración**

En la etapa de **Consideración**, los compradores exploran las opciones disponibles. Para atraerlos, tenés que tener en cuenta:

**- Comparación de productos:** Los compradores evalúan diferentes opciones. Es tu oportunidad para destacar por qué tu producto es superior en calidad, valor o características únicas.

**- Precio competitivo:** Ofrecé precios competitivos y promociones especiales para inclinar la balanza a favor de tu producto.

**- Información detallada:** Proporcioná detalles técnicos, tiempos de entrega, formas de pago y especificaciones claras ayuda a los compradores a tomar decisiones.

**- Servicio de preventa:** Respondé rápidamente a las consultas de los potenciales compradores y ofrecé un excelente servicio al cliente para generar una impresión positiva.

### **Etapa 3: Compra**

En la etapa de **Compra**, los compradores toman su decisión final. Para asegurar la conversión, toma en cuenta estos consejos:

**- Reseñas y testimonios:** Los compradores confían en las opiniones de otros compradores. Fomentá reseñas positivas para influir en la decisión de compra de nuevos clientes.

**8**

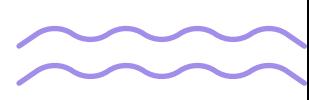

**- Beneficios:** Triunfarán las publicaciones con buenos beneficios comerciales así que siempre sé específico en características como el envío gratis, envíos en el día, descuentos o financiación.

En Mercado Libre, encontrás usuarios en diversas etapas del proceso de compra, lo que requiere estrategias específicas para llegar a ellos. Para abordar esta diversidad, Mercado Ads proporciona dos tipos de campañas publicitarias: **campañas de branding y campañas de performance.**

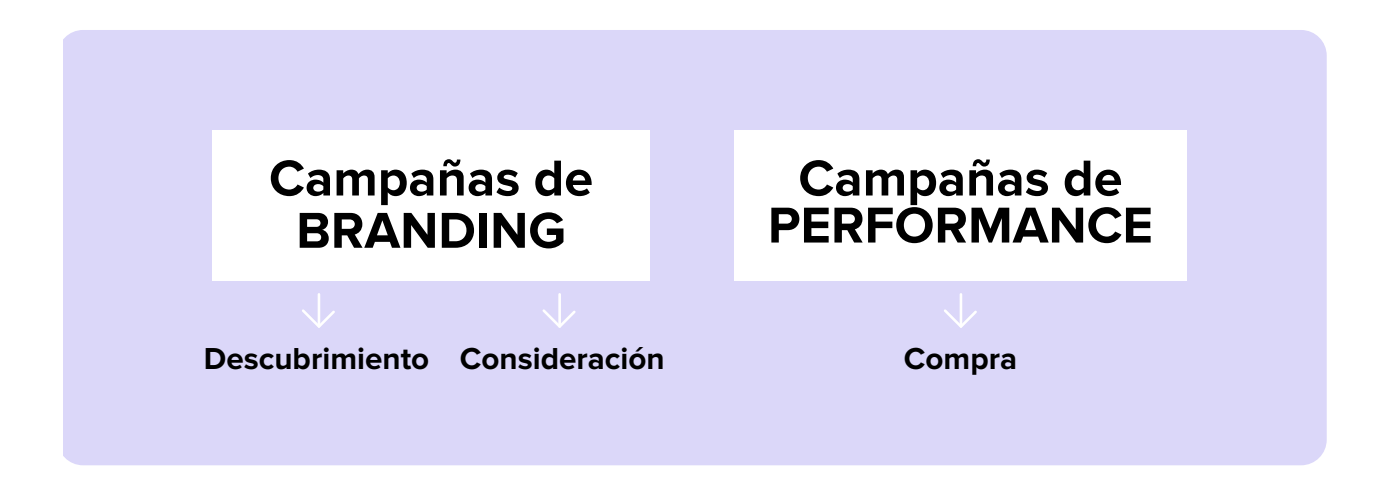

**En Mercado Libre, estas campañas se utilizan para:**

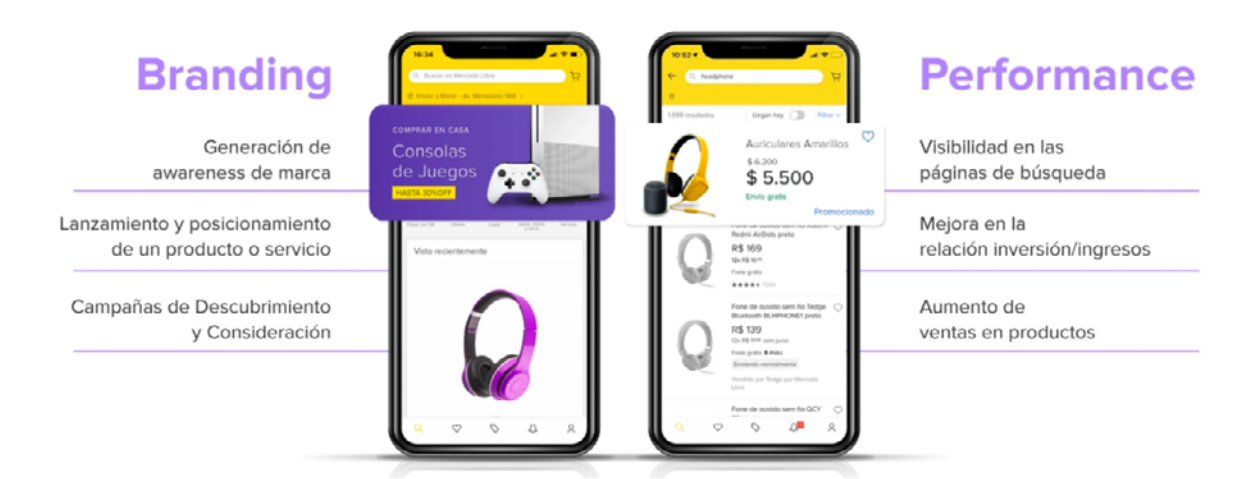

*Imagen perteneciente a Mercado Libre.* 

**9**

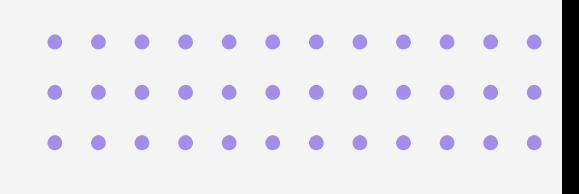

### <span id="page-9-0"></span>Qué es **Product Ads**

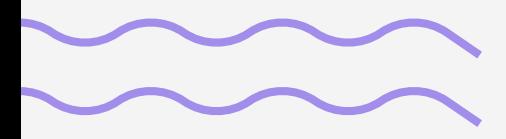

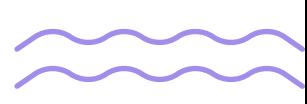

Si tu objetivo es de performance, es decir, **vender más en Mercado Libre**, entonces los anuncios que ofrece Products Ads son la herramienta de campañas que deberías elegir. Están ideados para que puedas promocionar tus productos dentro del ecosistema de Mercado Libre, brindando una mayor visibilidad a tus productos.

Según datos de Mercado Libre los vendedores que utilizaron Product Ads obtuvieron, en promedio, incrementos de ventas de:

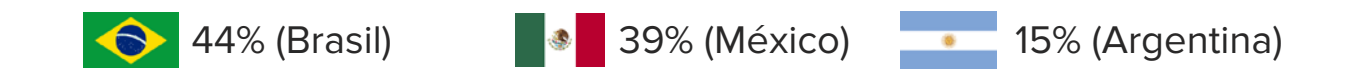

Con Product Ads tu producto puede aparecer en las posiciones 1 y 2 de los resultados de búsqueda, siendo posiciones incrementales a las posiciones orgánicas.

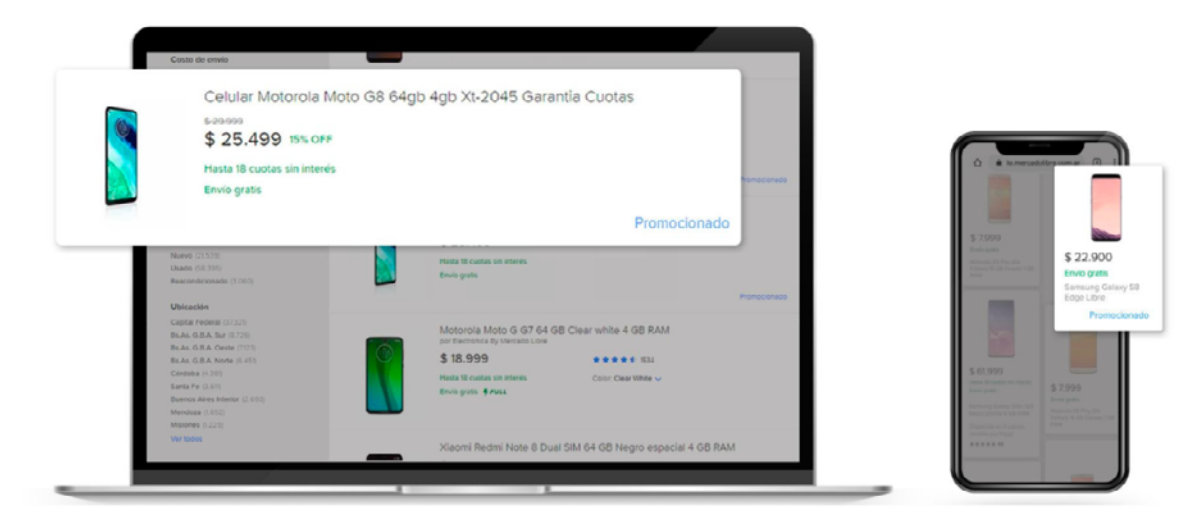

*Imagen perteneciente a Mercado Libre.* 

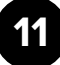

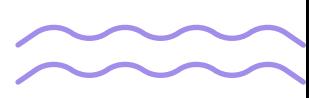

Si tus productos ya aparecen en las primeras posiciones de forma orgánica, Product Ads es una excelente forma de aumentar el CTR (Tasa de clics - Click Through Rate), es decir, la cantidad de clics que obtiene tu anuncio respecto de su número de impresiones.

#### **Tus anuncios se mostrarán en la página de productos así:**

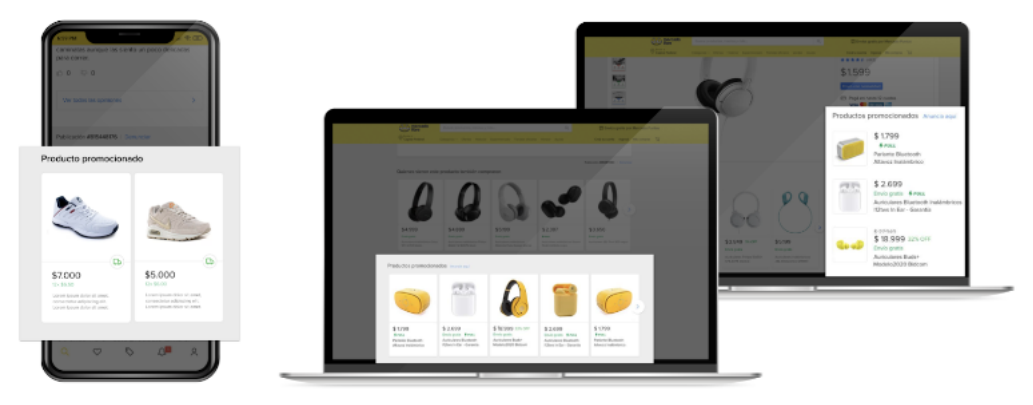

*Imagen perteneciente a Mercado Libre.* 

#### **Y en las búsquedas de resultados de esta manera:**

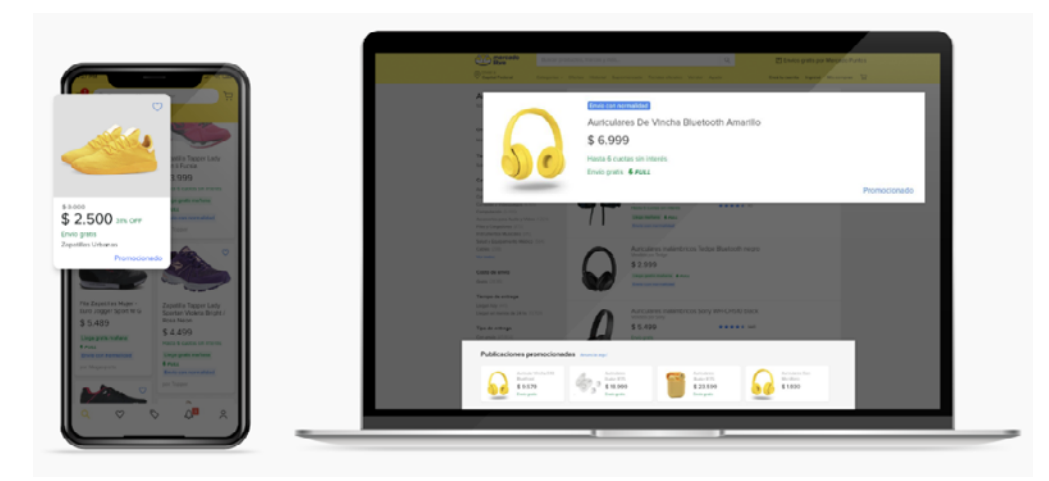

*Imagen perteneciente a Mercado Libre.* 

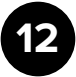

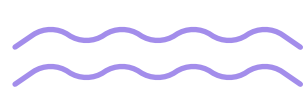

#### **¿Cuáles son los beneficios de usar Products Ads?**

- Su principal beneficio es promocionar, de forma exclusiva, las publicaciones dentro de la plataforma de Mercado Libre, lo que genera una mayor visibilidad de los productos en los resultados de búsqueda, en las páginas de productos relacionados, en los carruseles de recomendaciones y dentro de las páginas de producto.

- Con **Product Ads**, el vendedor decide cuánto invertir y asigna un presupuesto diario, con la opción de pausarlo en cualquier momento.

- **Product Ads** utiliza un modelo de cobro por clic (CPC, costo por clic). Esto significa que solo se te cobrará cuando un posible comprador haga clic en tu anuncio, sin importar las impresiones o la cantidad de visualizaciones que hayan tenido los anuncios. El presupuesto lo decide el vendedor, es diario y se puede pausar cuando se quiera.

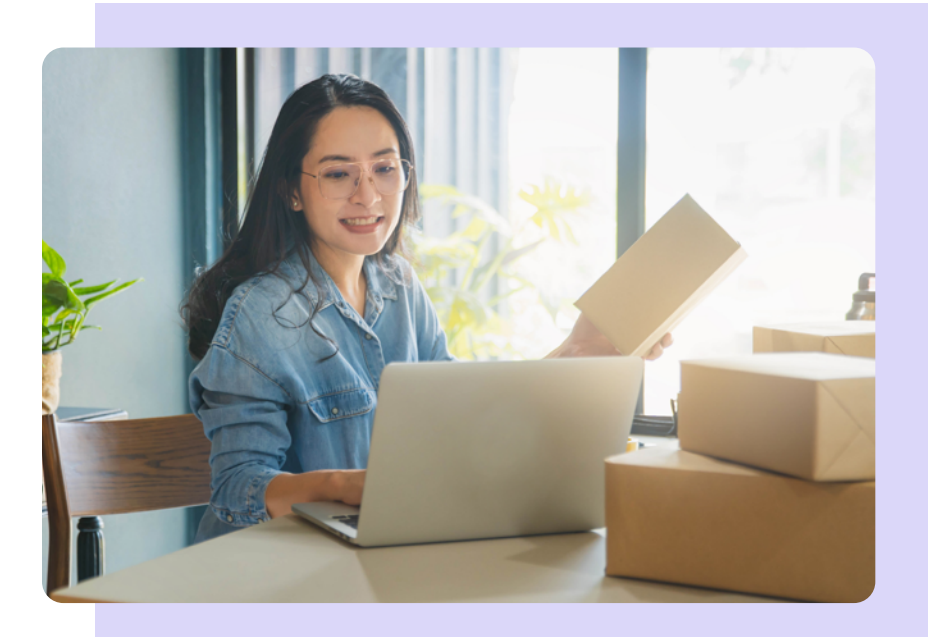

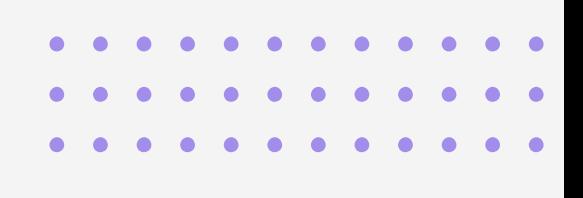

## <span id="page-13-0"></span>Qué es el sistema de pujas

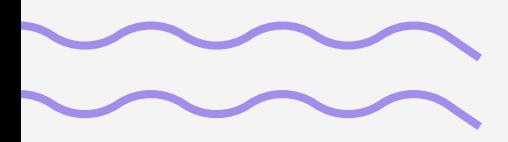

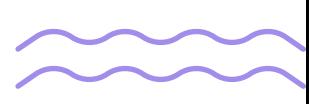

El sistema de pujas es la forma en la que Product Ads prioriza a los anuncios en base a su calidad y al presupuesto que el vendedor esté dispuesto a invertir. Dependiendo de esto y de tu objetivo, el algoritmo decidirá quién se ubica en las mejores posiciones de los resultados de búsqueda.

Para seleccionar al ganador de una puja, Product Ads evalúa tanto el ACOS (costo publicitario de ventas) establecido por el anunciante como la calidad del anuncio, evaluada mediante una métrica conocida como ad-score.

Al armar una campaña con Products Ads vas a poder elegir el objetivo que querés alcanzar:

¿Querés hacer crecer la rotación de tus productos? **Seleccioná un objetivo de crecimiento.**

¿Querés darle visibilidad a tus productos? **Creá una campaña con un objetivo de visibilidad.**

¿Querés aumentar la rentabilidad de tus anuncios? **Elegí una campaña con objetivo de rentabilidad.**

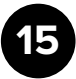

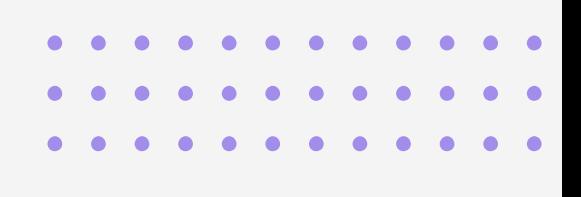

## <span id="page-15-0"></span>Cómo crear una campaña

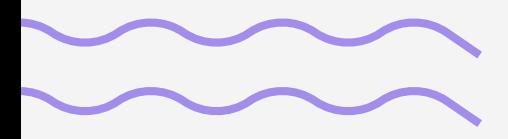

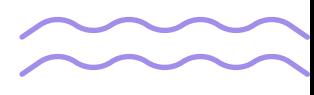

Ingresá en Mercado Libre y seguí esta ruta: **Mi cuenta > Ventas > Publicidad.** 

1

3

2

Desde allí, vas a poder elegir entre el modo automático, que serán campaña con todos tus anuncios y un presupuesto único o el modo personalizado, con el cuál podrás crear múltiples campañas, agrupar tus anuncios en las campañas que prefieras y configurar el presupuesto y el ACOS (costo publicitario de ventas) de cada una de ellas.

Finalmente, modificá y ajustá el presupuesto de acuerdo a tus necesidades ¡Y listo!

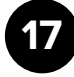

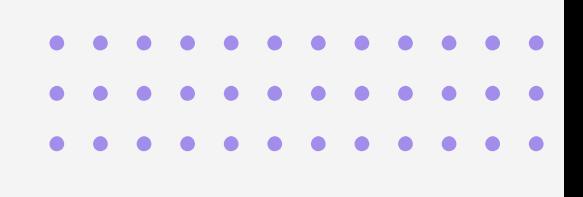

## <span id="page-17-0"></span>Consejos para tus campañas

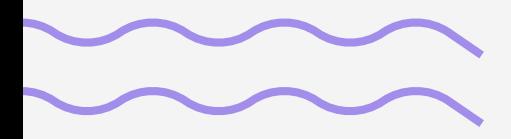

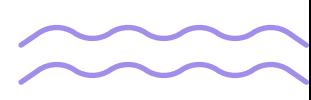

**- Creá una campaña específica para cada fecha:** asignar un presupuesto y un objetivo personalizado te permitirá que tus anuncios sean más eficientes y estén visibles en los momentos de mayor tráfico.

**- Activá los anuncios de Product Ads en tus publicaciones con mayor nivel de ventas:** esto es importante para garantizar un mejor retorno sobre tu inversión.

**- Revisá que el presupuesto no limite tus ventas:** el tráfico a veces puede aumentar en la plataforma, y eso puede ocasionar que tu presupuesto se agote rápidamente. Para evitar que esto pase, es fundamental hacer un seguimiento.

**- Incluí publicaciones con descuento:** si creaste publicaciones con ofertas exclusivas para fechas comerciales, asegurate de que estén activas en tu campaña.

**- Pausá las campañas de los productos que no vendés:** los productos que no están vendiéndose se conocen como "productos piedra" y son aquellos que tienen un historial de mal desempeño dentro de la plataforma de Mercado Libre. Estos productos generan costos y pocas ventas. Por eso, la recomendación es ponerlos en pausa en tu campaña.

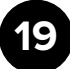

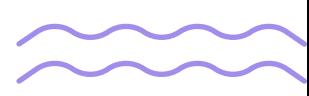

Ahora que conocés mejor Product Ads, es el momento perfecto para considerar el tipo de campaña que querés implementar y potenciar tus ventas. Aprovechá las herramientas de **[Real Trends](https://www.real-trends.com/ar/)** para planificar qué productos anunciar, mantenerte al tanto de las ventas de tus competidores y observá cómo tus ingresos se incrementan. ¡Es tu oportunidad de crecer!

#### **¡Buenas ventas!**

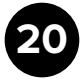

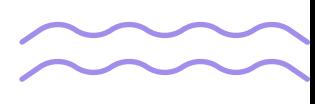

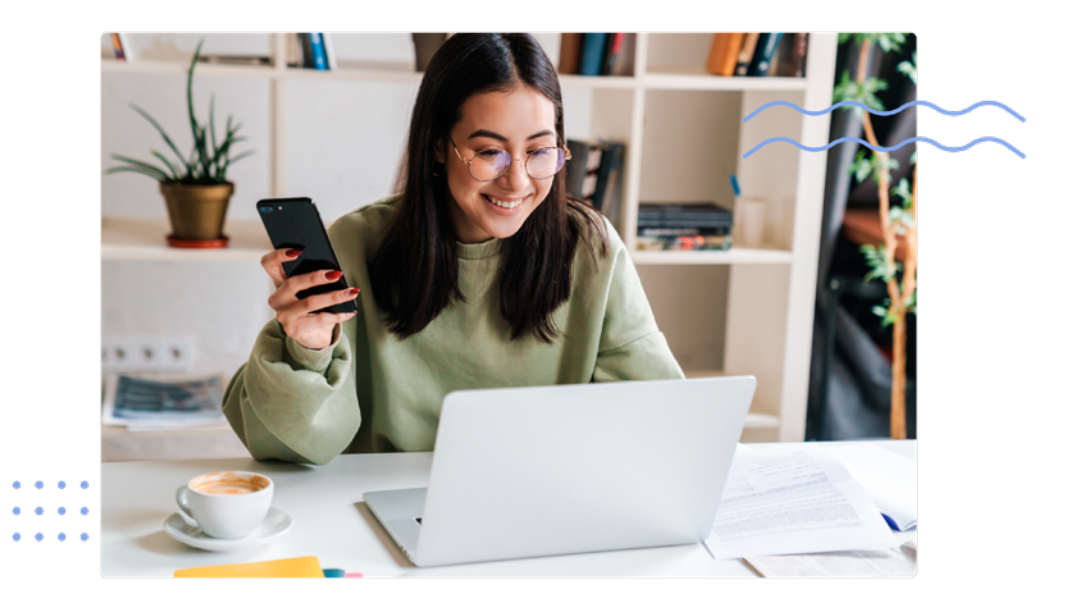

### **¡Seguinos en redes!**

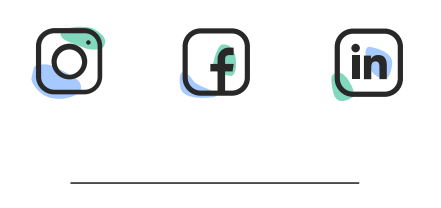

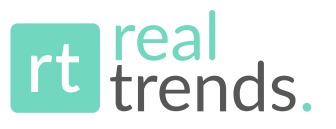

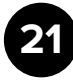